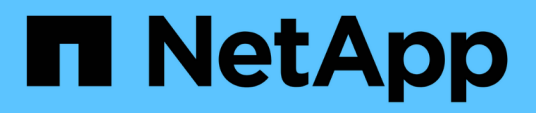

### **App protection**

Astra Automation

NetApp February 12, 2024

This PDF was generated from https://docs.netapp.com/us-en/astra-automation-2108/workflows/wf\_list\_snapshots.html on February 12, 2024. Always check docs.netapp.com for the latest.

# **Table of Contents**

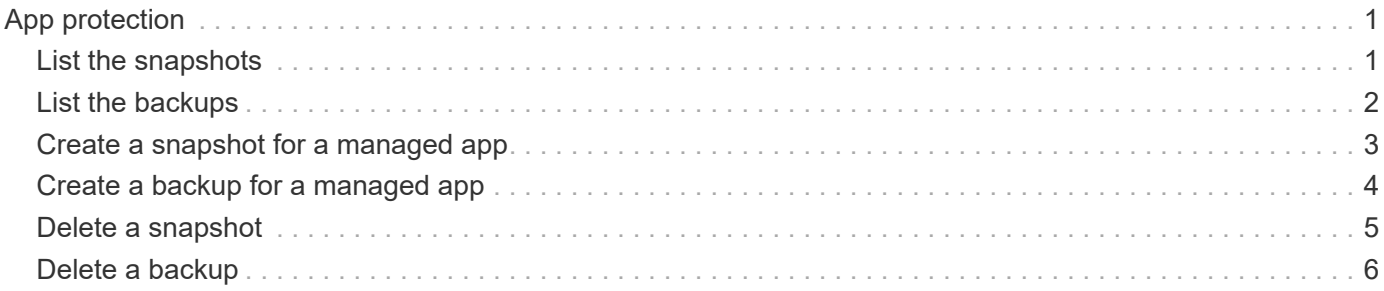

## <span id="page-2-0"></span>**App protection**

### <span id="page-2-1"></span>**List the snapshots**

You can list the snapshots that have been taken for a specific managed application.

### **Before you begin**

You must have the ID of the managed app you want to list the snapshots for. If needed you can use the workflow [List the managed apps](https://docs.netapp.com/us-en/astra-automation-2108/workflows/wf_list_man_apps.html) to locate the application.

### **1. List the snapshots**

Perform the following REST API call.

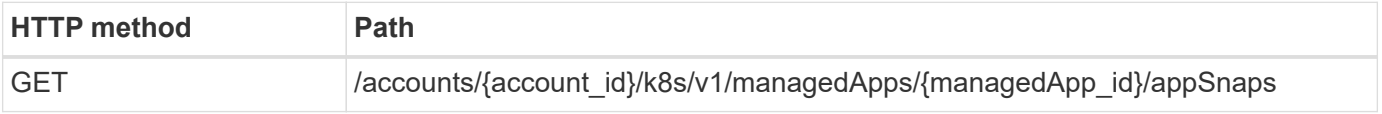

### **Additional input parameters**

In addition to the parameters common with all REST API calls, the following parameters are also used in the curl examples for this step.

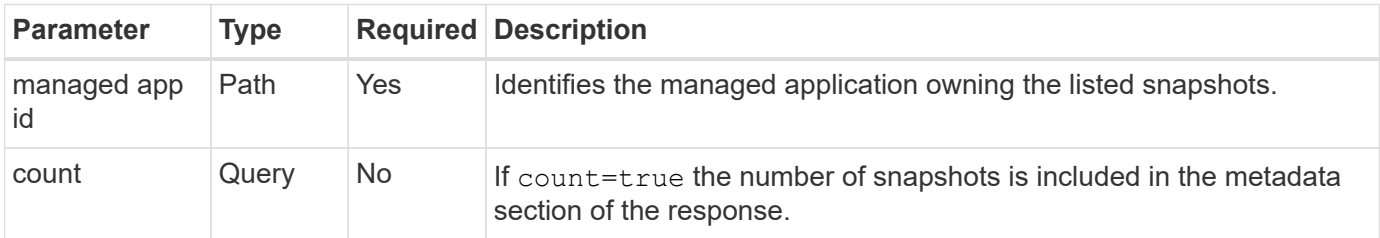

### **Curl example: Return all snapshots for the app**

```
curl --location -i --request GET
'https://astra.netapp.io/accounts/<ACCOUNT_ID>/k8s/v1/managedApps/<MANAGED
APP ID>/appSnaps' --header 'Accept: */*' --header 'Authorization: Bearer
<API_TOKEN>'
```
#### **Curl example: Return all snapshots for the app and the count**

```
curl --location -i --request GET
'https://astra.netapp.io/accounts/<ACCOUNT_ID>/k8s/v1/managedApps/<MANAGED
_APP_ID>/appSnaps?count=true' --header 'Accept: */*' --header
'Authorization: Bearer <API_TOKEN>'
```

```
{
    "items": [
      {
        "id": "dc2974ae-f71d-4c81-91b5-f96cf72dc3ba",
        "metadata": {
           "createdBy": "fb093413-b6fc-4a64-a48a-afc32ada8537",
           "creationTimestamp": "2021-06-04T21:23:14Z",
           "modificationTimestamp": "2021-06-04T21:23:14Z",
           "labels": []
        },
        "snapshotAppAsset": "4547658d-cc06-4c1d-ad8a-4a05274d0db0",
        "snapshotCreationTimestamp": "2021-06-04T21:23:47Z",
        "name": "test-postgres-app-snapshot-20210604212213",
        "state": "completed",
        "stateUnready": [],
        "type": "application/astra-appSnap",
        "version": "1.0"
      }
  \frac{1}{2}  "metadata": {
      "count": 1
    }
}
```
### <span id="page-3-0"></span>**List the backups**

You can list the backups that have been created for a specific managed application.

### **Before you begin**

You must have the ID of the managed app you want to list the backups for. If needed you can use the workflow [List the managed apps](https://docs.netapp.com/us-en/astra-automation-2108/workflows/wf_list_man_apps.html) to locate the application.

### **1. List the backups**

Perform the following REST API call.

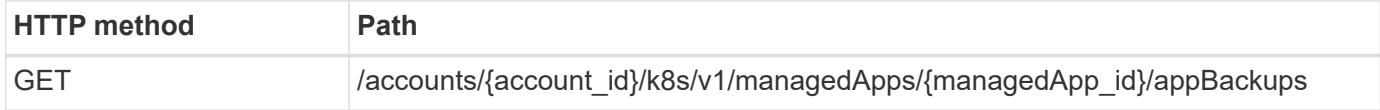

### **Additional input parameters**

In addition to the parameters common with all REST API calls, the following parameters are also used in the curl examples for this step.

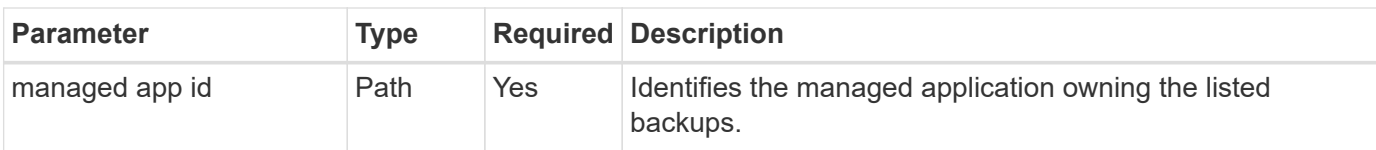

**Curl example: Return all backups for the app**

```
curl --location -i --request GET
'https://astra.netapp.io/accounts/<ACCOUNT_ID>/k8s/v1/managedApps/<MANAGED
APP ID>/appBackups' --header 'Accept: */*' --header 'Authorization:
Bearer <API_TOKEN>'
```
### **JSON output example**

```
{
    "items": [
      {
        "type": "application/astra-appBackup",
        "version": "1.0",
        "id": "ed39fdb0-12db-497b-9e46-20036c1fb0d2",
        "name": "mariadb-mariadb-backup-20210617175900",
        "state": "completed",
        "stateUnready": [],
        "bytesDone": 0,
        "percentDone": 100,
        "metadata": {
          "labels": [],
          "creationTimestamp": "2021-06-17T17:59:09Z",
          "modificationTimestamp": "2021-06-17T17:59:09Z",
          "createdBy": "fb093413-b6fc-4a64-a48a-afc32ada8537"
  }
      }
  \frac{1}{2}  "metadata": {}
}
```
### <span id="page-4-0"></span>**Create a snapshot for a managed app**

You can create a snapshot for a specific managed application.

### **Before you begin**

You must have the ID of the managed app you want to create a snapshot for. If needed you can use the workflow [List the managed apps](https://docs.netapp.com/us-en/astra-automation-2108/workflows/wf_list_man_apps.html) to locate the application.

### **1. Create a snapshot**

Perform the following REST API call.

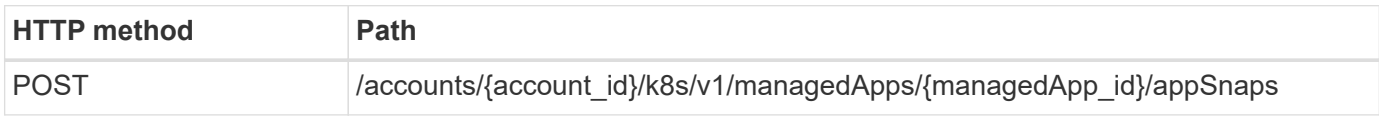

### **Additional input parameters**

In addition to the parameters common with all REST API calls, the following parameters are also used in the curl examples for this step.

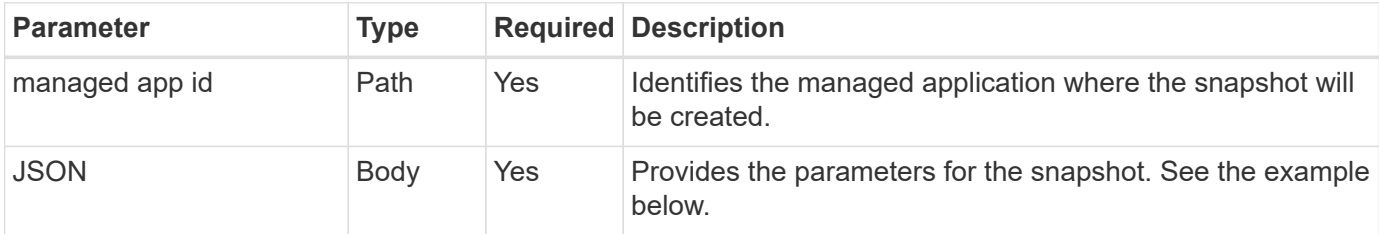

### **JSON input example**

```
{
    "type": "application/astra-appSnap",
    "version": "1.0",
    "name": "snapshot-david-1"
}
```
**Curl example: Create a snapshot for the app**

```
curl --location -i --request POST
'https://astra.netapp.io/accounts/<ACCOUNT_ID>/k8s/v1/managedApps/<MANAGED
_APP_ID>/appSnaps' --header 'Content-Type: application/astra-appSnap+json'
--header 'Accept: */*' --header 'Authorization: Bearer <API_TOKEN>' --d
@JSONinput
```
### <span id="page-5-0"></span>**Create a backup for a managed app**

You can create a backup for a specific managed application. You can use the backup to restore or clone the app.

### **Before you begin**

You must have the ID of the managed app you want to create a backup for. If needed you can use the workflow [List the managed apps](https://docs.netapp.com/us-en/astra-automation-2108/workflows/wf_list_man_apps.html) to locate the application.

### **1. Create a backup**

Perform the following REST API call.

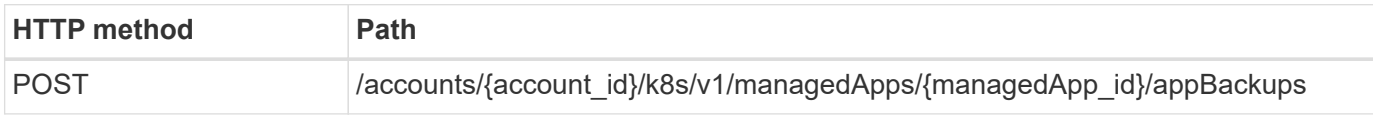

#### **Additional input parameters**

In addition to the parameters common with all REST API calls, the following parameters are also used in the curl examples for this step.

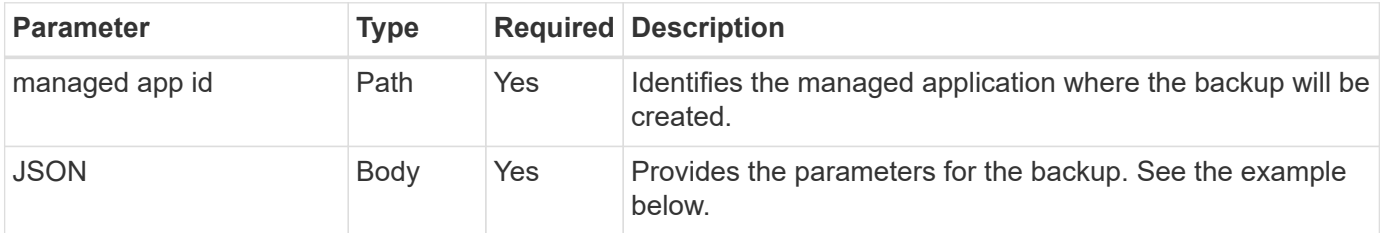

### **JSON input example**

```
{
    "type": "application/astra-appBackup",
    "version": "1.0",
    "name": "backup-david-1"
}
```
**Curl example: Create a backup for the app**

```
curl --location -i --request POST
'https://astra.netapp.io/accounts/<ACCOUNT_ID>/k8s/v1/managedApps/<MANAGED
APP ID>/appBackups' --header 'Content-Type: application/astra-
appBackup+json' --header 'Accept: */*' --header 'Authorization: Bearer
<API_TOKEN>' --d @JSONinput
```
### <span id="page-6-0"></span>**Delete a snapshot**

You can delete a snapshot associated with a managed application.

### **Before you begin**

You must have the following:

- ID of the managed app that owns the snapshot. If needed you can use the workflow [List the managed apps](https://docs.netapp.com/us-en/astra-automation-2108/workflows/wf_list_man_apps.html) to locate the application.
- ID of the snapshot you want to delete. If needed you can use the workflow [List the snapshots](#page-2-1) to locate the

snapshot.

### **1. Delete the snapshot**

Perform the following REST API call.

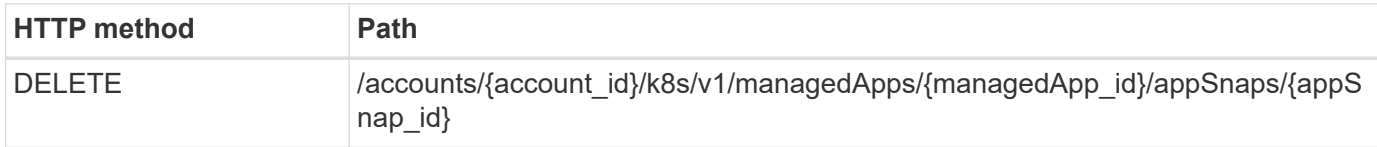

#### **Additional input parameters**

In addition to the parameters common with all REST API calls, the following parameters are also used in the curl examples for this step.

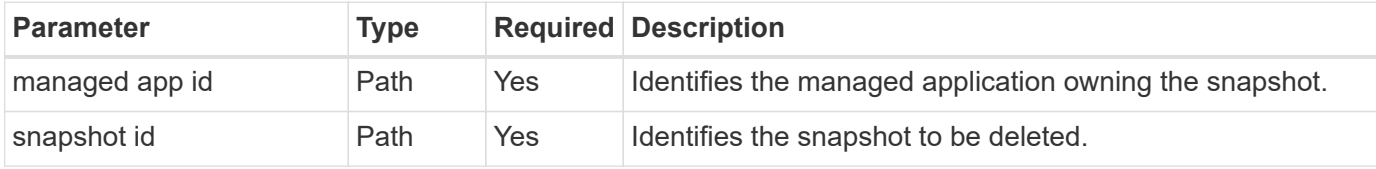

### **Curl example: Delete a single snapshot for the app**

```
curl --location -i --request DELETE
'https://astra.netapp.io/accounts/<ACCOUNT_ID>/k8s/v1/managedApps/<MANAGED
APP_ID>/appSnaps/<SNAPSHOT_ID>' --header 'Accept: */*' --header
'Authorization: Bearer <API_TOKEN>'
```
### <span id="page-7-0"></span>**Delete a backup**

You can delete a backup associated with a managed application.

### **Before you begin**

You must have the following:

- ID of the managed app that owns the backup. If needed you can use the workflow [List the managed apps](https://docs.netapp.com/us-en/astra-automation-2108/workflows/wf_list_man_apps.html) to locate the application.
- ID of the backup you want to delete. If needed you can use the workflow [List the backups](#page-3-0) to locate the snapshot.

#### **1. Delete the backup**

Perform the following REST API call.

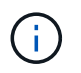

You can force the deletion of a failed backup using the optional request header as described below.

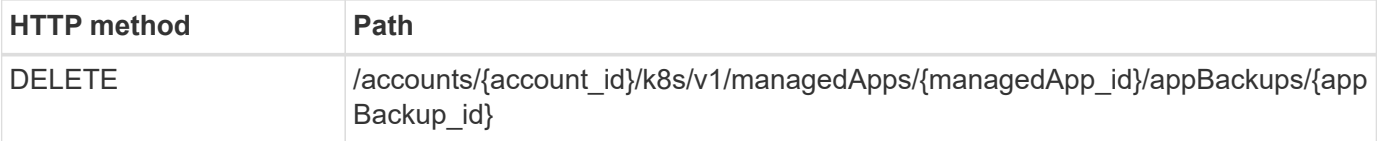

### **Additional input parameters**

In addition to the parameters common with all REST API calls, the following parameters are also used in the curl examples for this step.

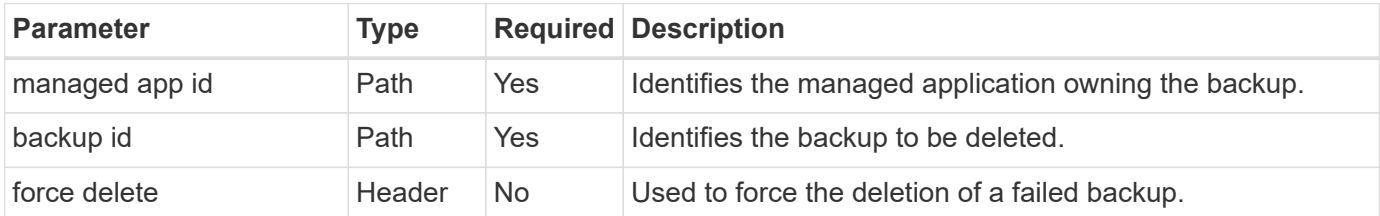

### **Curl example: Delete a single backup for the app**

```
curl --location -i --request DELETE
'https://astra.netapp.io/accounts/<ACCOUNT_ID>/k8s/v1/managedApps/<MANAGED
APP_ID>/appBackups/<BACKUP_ID>' --header 'Accept: */*' --header
'Authorization: Bearer <API_TOKEN>'
```
**Curl example: Delete a single backup for the app with the force option**

```
curl --location -i --request DELETE
'https://astra.netapp.io/accounts/<ACCOUNT_ID>/k8s/v1/managedApps/<MANAGED
APP_ID>/appBackups/<BACKUP_ID>' --header 'Accept: */*' --header
'Authorization: Bearer <API TOKEN>' --header 'Force-Delete: true'
```
### **Copyright information**

Copyright © 2024 NetApp, Inc. All Rights Reserved. Printed in the U.S. No part of this document covered by copyright may be reproduced in any form or by any means—graphic, electronic, or mechanical, including photocopying, recording, taping, or storage in an electronic retrieval system—without prior written permission of the copyright owner.

Software derived from copyrighted NetApp material is subject to the following license and disclaimer:

THIS SOFTWARE IS PROVIDED BY NETAPP "AS IS" AND WITHOUT ANY EXPRESS OR IMPLIED WARRANTIES, INCLUDING, BUT NOT LIMITED TO, THE IMPLIED WARRANTIES OF MERCHANTABILITY AND FITNESS FOR A PARTICULAR PURPOSE, WHICH ARE HEREBY DISCLAIMED. IN NO EVENT SHALL NETAPP BE LIABLE FOR ANY DIRECT, INDIRECT, INCIDENTAL, SPECIAL, EXEMPLARY, OR CONSEQUENTIAL DAMAGES (INCLUDING, BUT NOT LIMITED TO, PROCUREMENT OF SUBSTITUTE GOODS OR SERVICES; LOSS OF USE, DATA, OR PROFITS; OR BUSINESS INTERRUPTION) HOWEVER CAUSED AND ON ANY THEORY OF LIABILITY, WHETHER IN CONTRACT, STRICT LIABILITY, OR TORT (INCLUDING NEGLIGENCE OR OTHERWISE) ARISING IN ANY WAY OUT OF THE USE OF THIS SOFTWARE, EVEN IF ADVISED OF THE POSSIBILITY OF SUCH DAMAGE.

NetApp reserves the right to change any products described herein at any time, and without notice. NetApp assumes no responsibility or liability arising from the use of products described herein, except as expressly agreed to in writing by NetApp. The use or purchase of this product does not convey a license under any patent rights, trademark rights, or any other intellectual property rights of NetApp.

The product described in this manual may be protected by one or more U.S. patents, foreign patents, or pending applications.

LIMITED RIGHTS LEGEND: Use, duplication, or disclosure by the government is subject to restrictions as set forth in subparagraph (b)(3) of the Rights in Technical Data -Noncommercial Items at DFARS 252.227-7013 (FEB 2014) and FAR 52.227-19 (DEC 2007).

Data contained herein pertains to a commercial product and/or commercial service (as defined in FAR 2.101) and is proprietary to NetApp, Inc. All NetApp technical data and computer software provided under this Agreement is commercial in nature and developed solely at private expense. The U.S. Government has a nonexclusive, non-transferrable, nonsublicensable, worldwide, limited irrevocable license to use the Data only in connection with and in support of the U.S. Government contract under which the Data was delivered. Except as provided herein, the Data may not be used, disclosed, reproduced, modified, performed, or displayed without the prior written approval of NetApp, Inc. United States Government license rights for the Department of Defense are limited to those rights identified in DFARS clause 252.227-7015(b) (FEB 2014).

#### **Trademark information**

NETAPP, the NETAPP logo, and the marks listed at<http://www.netapp.com/TM>are trademarks of NetApp, Inc. Other company and product names may be trademarks of their respective owners.